#### электронный научно-технический журнал ИНЖЕНЕРНЫЙ ВЕСТНИК

Издатель ФГБОУ ВПО "МГТУ им. Н.Э. Баумана". Эл No. ФС77-51036. ISSN 2307-0595

# Объединение частично совместимых реляционных таблиц

Инженерный вестник #02, февраль 2014 УЛК: 681.3.07 авторы: Брешенков А. В., Белоус В. В.

# Breshenkov@rambler.ru МГТУ им. Н.Э. Баумана

В работах [1-3] выполнена неформальная постановка проблемы преобразования информации табличного вила в файлы баз ланных, рассмотрены метолы решения залач проектирования реляционных баз данных на основе использования существующей информации табличного вида, проведен анализ проблемы проектирования реляционных баз данных на основе использования информации табличного вида. Под информацией табличного вида понимаются информация, которая воспринимается как таблицы, но не удовлетворяет требованиям к реляционным таблицам баз данных.

В данной статье рассматривается одна из задач преобразования информации табличного вида в реляционные таблицы- задача объединения частично совместимых таблин.

Принимается, что таблицы частично удовлетворяют требованиям совместимости по объединению в том случае, если часть атрибутов этих таблиц совпалает. Ситуация такого рода может быть как в существующих базах данных (БД), так и в наборе таблиц, которые используются для проектирования БД и сформированы, например, в формате электронных таблиц. В любом случае, если атрибуты двух или более таблиц совпадают, то это чаще всего свидетельствует об избыточности БД или данных, на основе которых проектируется Б*Д*.

От избыточности необходимо избавляться, т.к. она приводит к нерациональному использованию памяти, возможности ввода и хранения противоречивой информации, снижению защищенности БД, увеличению времени доступа к данным.

Рассмотрим примеры таблин. частично удовлетворяющих требованиям совместимости. В Таблице 1 приведен фрагмент ведомости экзамена по физике.

Таблица 1

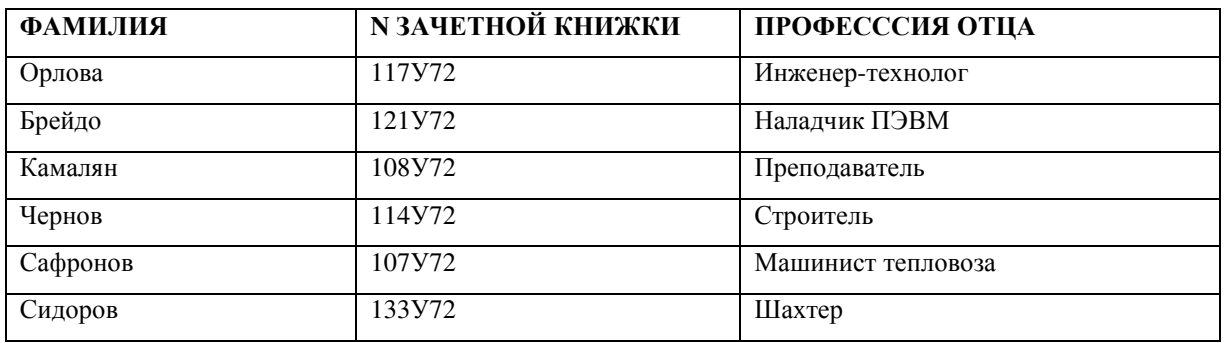

В Таблице 2 приведен фрагмент ведомости экзамена по математике.

Таблица 2

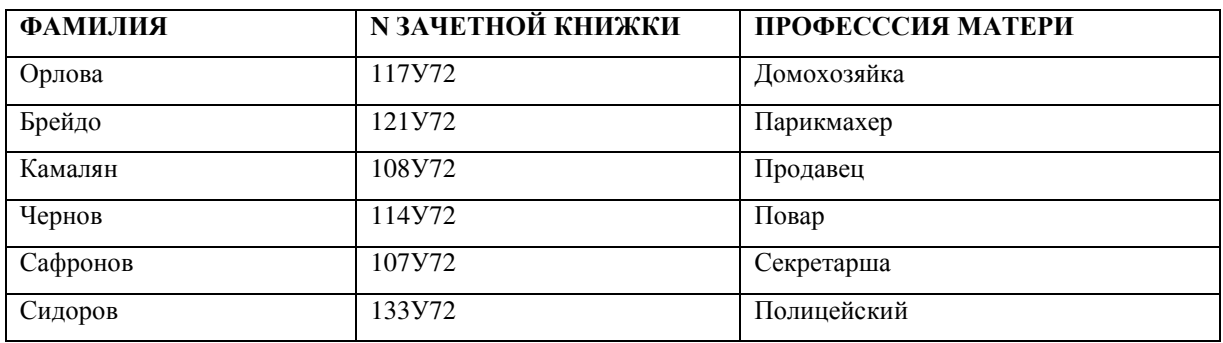

В БД логичнее хранить таблицу вида Таблицы 3, а не две таблицы.

Таблица 3

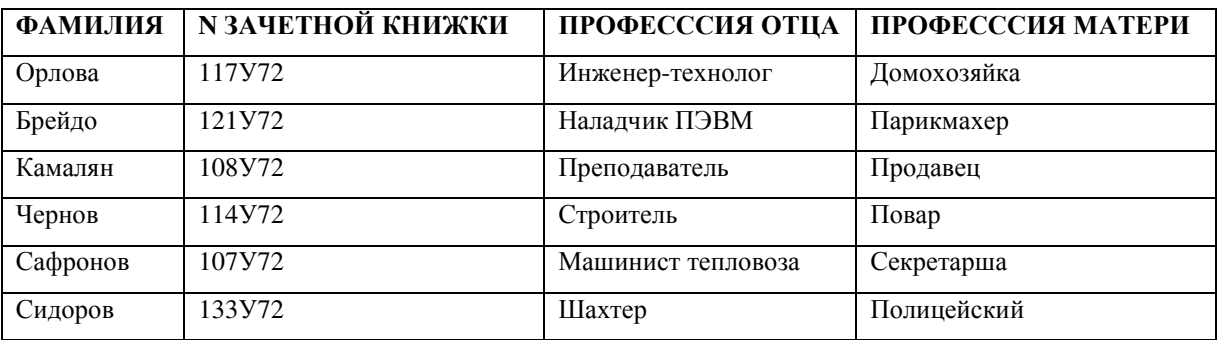

Из простого анализа даже этих небольших фрагментов очевидна выгода объединения таблиц – число заполненных полей уменьшилось в полтора раза. Учитывая то, что число записей в таблицах обычно значительно больше, чем в приведенных примерах, а количество таблиц обычно больше двух, то эффект от объединения двух таблиц подобного рода может быть существенным.

В Таблицах 4 и 5 приведены исходные данные для объединения.

 $T_{\alpha} \zeta_{\alpha}$ 

http://engbul.bmstu.ru/doc/702440.html

550

Неформальный алгоритм объединения таблиц, частично совместимых  $\Pi$ <sup>O</sup> объединению, просматривается из анализа приведенного примера. Он формулируется следующим образом.

П1. Перебираются все возможные пары из набора таблиц.

П2. Проверяется каждая пара на наличие частичной совместимости по объединению. Если частичная совместимость не обнаружена, то - переход к П1.

ПЗ. На базе всех атрибутов частично совместимых таблиц формируются атрибуты третьей таблицы, при этом атрибуты в третьей таблице не должны повторяться.

П4. К созданной таблице добавляются все записи первой таблицы.

П5. К созданной таблице добавляются только те записи второй таблицы, у которых имеются несовпадающие значения одноименных с первой таблицей атрибутов.

П6. Заполняются значения полей созданной таблицы. При этом заполняются поля в тех записях, в которых имеются совпадающие значения одноименных атрибутов исходных таблиц. Для заполнения значений результирующей таблицы используются значения второй таблицы, которые соответствуют атрибутам второй таблицы, отсутствующим в первой таблице.

П7. 1-я и 2-я таблицы удаляются.

Таким образом в алгоритме учитывается ситуация общего вида: имеются одинаковые атрибуты в объединенных таблицах; имеются атрибуты в 1-й таблице, которых нет во 2-й таблице; во 2-й таблице имеются атрибуты, которых нет в 1-й таблице; число записей 1-й и 2-й таблиц могут не совпадать.

Проиллюстрируем шаги алгоритма на простых таблицах, в которых, тем не менее, учтены все возможные особенности объединенных таблиц.

В первых строках таблиц указаны имена атрибутов таблиц, в ячейках таблиц

указаны их значения. Как видно из примера, в таблицах имеются одинаковые атрибуты, в

1-й таблице есть атрибуты, которых нет во второй и наоборот, в таблицах имеются

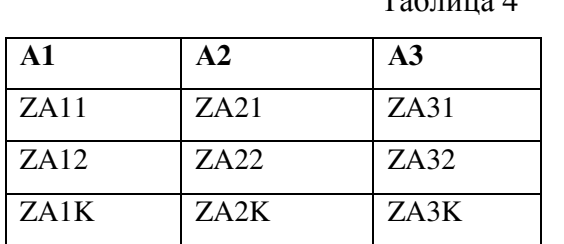

 $\overline{A1}$  $\overline{A2}$  $\overline{A4}$  $ZA11$  $ZA21$  $ZA41$  $\overline{Z}$ A<sub>12</sub>  $ZA22$  $ZAA2$  $ZA1N$  $ZA2N$  $ZAA$ 

Таблина 5

несовпадающие значения одноименных атрибутов. Таким образом, этот простой пример отражает все возможные нюансы.

Предполагается, что первые два пункта алгоритма выполнены. Результат выполнения 3-го пункта алгоритма приведен в Таблице 6

Таблица 6

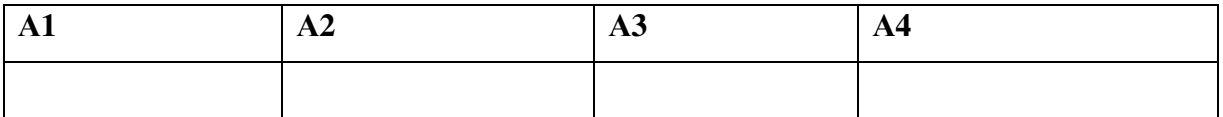

Результат выполнения 4-го пункта алгоритма приведен в Таблице 7.

Таблица 7

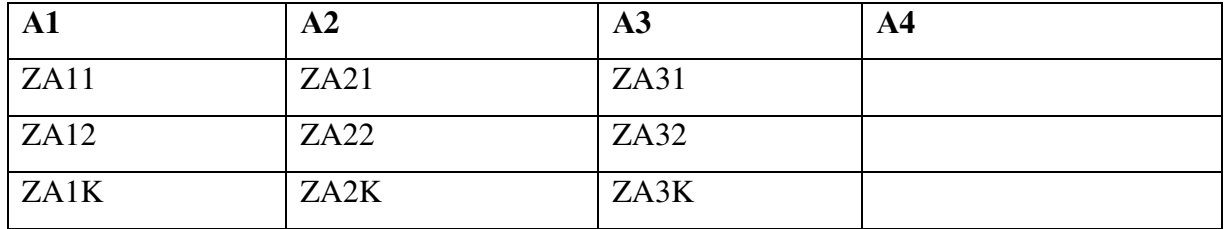

Результат выполнения 5-го пункта алгоритма приведен в Таблице 8.

Таблица 8

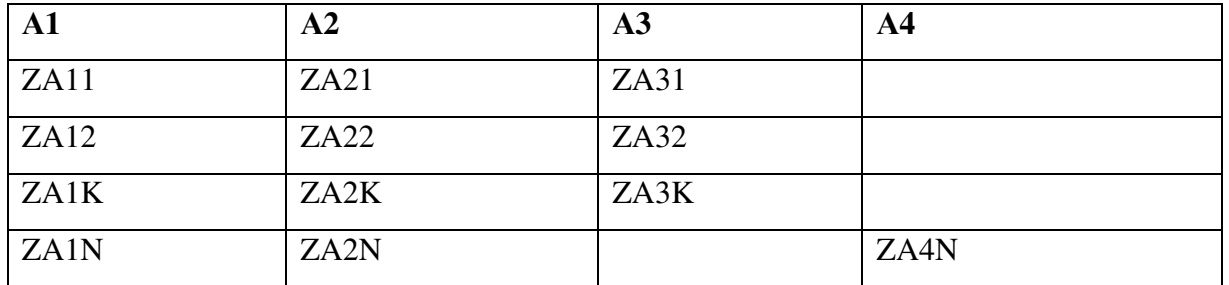

Результат выполнения 6-го пункта алгоритма приведен в Таблице 9

Таблица 9

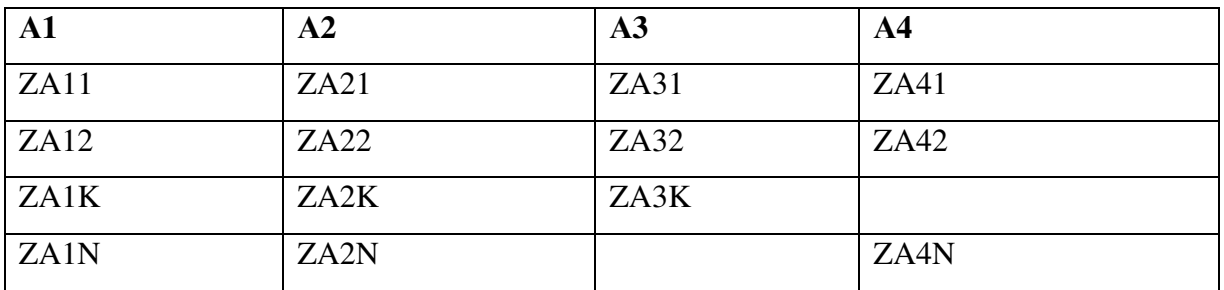

Как видно из результирующей таблицы, одно значение атрибута АЗ и одно значение атрибута А4 оказались пустыми. При необходимости пользователь БД может их заполнить или оставить пустыми (значения NULL). При незаполненных значениях полей могут возникнуть проблемы в процессе выполнения запросов. Поэтому рекомендуется, если нет значения, использовать пустые строки ("") для строковых полей или регламентированные начальные значения для полей других типов.

Важно отметить то, что шаги алгоритма сформулированы не исходя из соображений удобства восприятия, а исходя из простоты реализации каждого шага алгоритма на основе использования языков программирования или специализированных средств СУБД.

Проиллюстрируем предложенный алгоритм на основе реальных таблиц и использования средств СУБД Microsoft Access.

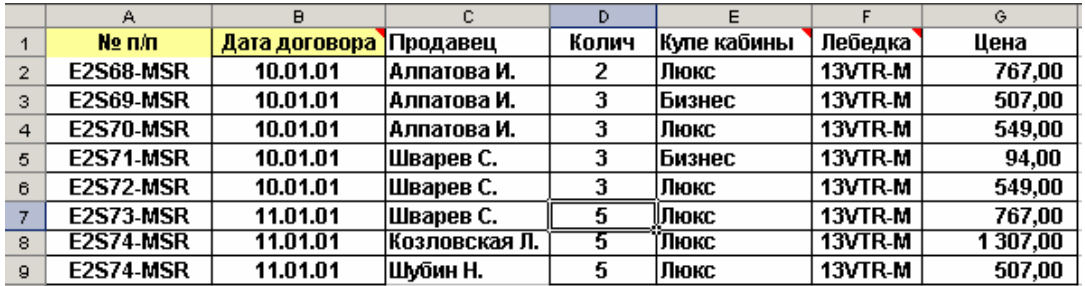

В качестве 1-й таблицы используем таблицу, приведенную на рис. 1.

**Рис. 1.** Первая таблица, представленная в формате Microsoft Microsoft Excel

В качестве 2-й таблицы используем таблицу, представленную на рис. 2.

|   | А             | B  | Строка формул   D |         | E        |          | G            |
|---|---------------|----|-------------------|---------|----------|----------|--------------|
|   | Продавец      |    | Колич Купе кабины | Лебедка | Цена     | % Успеха | Дата букинга |
| 2 | Алпатова И.   | 2  | Люкс              | 13VTR-M | 767,00   | 90%      | 15.08.2001   |
| з | Алпатова И.   | з  | Бизнес            | 13VTR-M | 507.00   | 90%      | 15.08.2001   |
| 4 | Алпатова И.   | з  | Люкс              | 13VTR-M | 549,00   | 90%      | 15.08.2001   |
| 5 | Шварев С.     | з  | Бизнес            | 13VTR-M | 94,00    | 90%      | 15.08.2001   |
| 6 | Шварев С.     | 3  | Люкс              | 13VTR-M | 549.00   | 60%      | 15.08.2001   |
|   | Шварев С.     | 5  | Люкс              | 13VTR-M | 767.00   | 60%      | 25.08.2001   |
| 8 | Козловская Л. | 5. | Люкс              | 13VTR-M | 1 307,00 | 90%      | 25.08.2001   |
| 9 | Левин В.      | 3  | Люкс              | 13VTR   | 550,00   | 60%      | 06.02.2001   |

Рис. 2. Вторая таблица, представленная в формате Microsoft Microsoft Excel.

Как видно из рисунка, данные таблицы имеют одинаковые атрибуты и отличающиеся атрибуты. При использовании этих таблиц в составе БД имеет смысл их объединить. Для использования таблиц в составе БД, а также для выполнения манипуляций по их объединению на основе использования средств СУБД эти таблицы импортированы в СУБД.

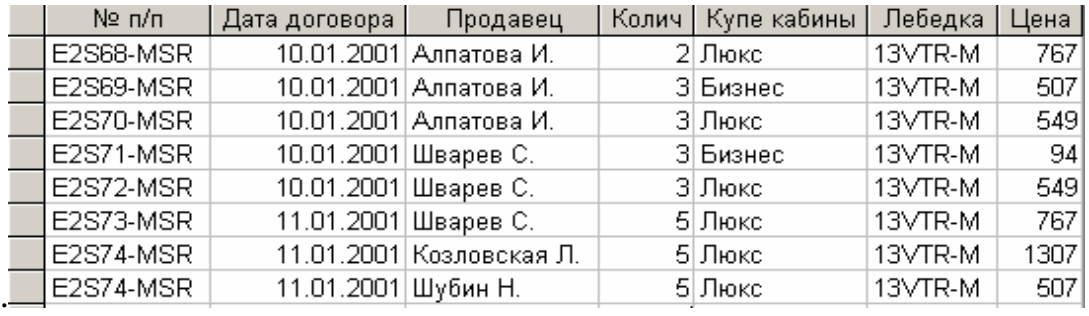

Результат импорта 1-й таблицы представлен на рис. 3.

# Рис**. 3.** Результат импорта 1-й таблицы

Результат импорта 2-й таблицы представлен на рис. 4.

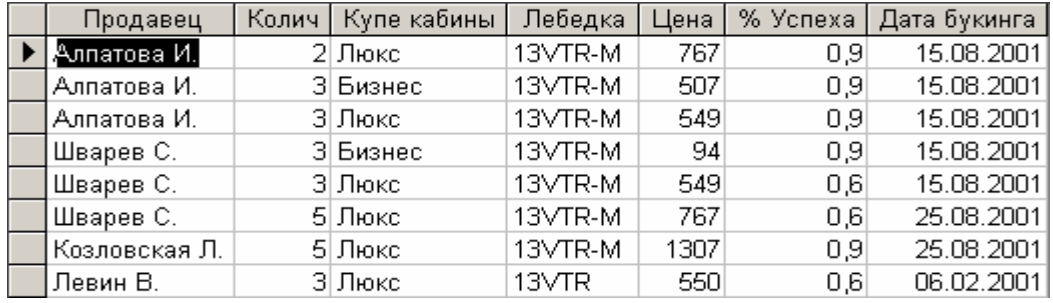

Рис**. 4.** Результат импорта 2-й таблицы

Визуальный анализ двух таблиц позволяет сделать вывод о том, что часть атрибутов этих таблиц совпадает. Это следующие атрибуты: "Продавец", "Колич", "Купе кабины", "Лебедка", "Цена". Назовем эти атрибуты характерными.

Создадим 3-ю таблицу, которая включает в себя записи 1-й таблицы и записи 2-й таблицы, у которых значения характерных атрибутов совпадают. Для этого используется запрос, бланк которого приведен на рис. 5.

|           | Лист2<br> µ∂ u\u<br> Дата договора <br>Продавец<br> Колич<br> Купе кабины<br>Лебедка<br> Цена |               | *        | Лист3<br>Продавец<br>Колич<br>Купе кабины<br>Лебедка<br>Цена<br>% Успеха<br>Дата букинга |             |         |       |          |              |
|-----------|-----------------------------------------------------------------------------------------------|---------------|----------|------------------------------------------------------------------------------------------|-------------|---------|-------|----------|--------------|
|           | Поле: $N^{\circ}$ п/п                                                                         | Дата договора | Продавец | Колич                                                                                    | Купе кабины | Лебедка | Цена  | % Успеха | Дата букинга |
| таблицы:  | Лист2                                                                                         | Лист2         | Лист2    | Лист2                                                                                    | Лист2       | Лист2   | Лист2 | Лист3    | Лист3        |
| тировка:  |                                                                                               |               |          |                                                                                          |             |         |       |          |              |
| на экран: | ☑                                                                                             | ☑             | ⊽        | ☑                                                                                        | ☑           | ☑       | ☑     | ☑        | ☑            |

Рис**. 5.** Бланк запроса для формирования 3-й таблицы

Следует обратить внимание на то, что в бланке запроса таблицы связаны по атрибутам, которые имеют место в обеих исходных таблицах. Как видно из бланка запроса, между двумя объединяемыми таблицами организованы связи по всем характерным полям. Таким образом, записи, создаваемые на основе этого запроса, будут содержать характерные поля, значения которых в обеих исходных таблицах совпадают. В запросе выбираются все поля первой таблицы (Лист2) и недостающие поля второй таблицы (Лист3).

Соответствующий SQL запрос выглядит следующим образом:

SELECT Лист2.[№ п/п], Лист2.[Дата договора], Лист2.Продавец, Лист2.Колич, Лист2.[Купе кабины], Лист2.Лебедка, Лист2.Цена, Лист3.[% Успеха], Лист3.[Дата букинга] **INTO** [Объединение таблиц]

**FROM Лист2 INNER JOIN Лист3 ОN (Лист2. Продавец = Лист3. Продавец)** AND (Лист2.Колич = Лист3.Колич) AND (Лист2.[Купе кабины] = Лист3.[Купе кабины]) AND (Лист2.Лебедка = Лист3.Лебедка) AND (Лист2.Цена = Лист3.Цена);

В части SELECT перечисляются поля для выборки. После конструкции INTO указывается целевая таблица [Объединение таблиц]. Конструкция "FROM Лист2 INNER JOIN Лист3" указывает на то, что исходные таблицы связаны между собой внутренним объединением (из таблиц выбираются только те записи, у которых значения связанных полей совпадают). После конструкции ON указываются условия выборки - равенства 5-и значений полей таблиц.

В результате выполнения этого запроса сформируется таблица, представленная на рис. 6.

| Nº n/n                     | Дата договора | Продавец                 | Колич   Купе кабины | Лебедка | Цена | % Успеха         | Дата букинга |
|----------------------------|---------------|--------------------------|---------------------|---------|------|------------------|--------------|
| E2S68-MSR                  |               | 10.01.2001 Алпатова И.   | 2 Люкс              | 13VTR-M | 767  | 0,9              | 15.08.2001   |
| E2S69-MSR                  |               | 10.01.2001 Алпатова И.   | 3 Бизнес            | 13VTR-M | 507  | 0,9              | 15.08.2001   |
| E2S70-MSR                  |               | 10.01.2001 Алпатова И.   | 3 Люкс              | 13VTR-M | 549  | 0.9 <sub>l</sub> | 15.08.2001   |
| IE2S74-MSR-                |               | 11.01.2001 Козловская Л. | 5  Люкс             | 13VTR-M | 1307 | 0,9              | 25.08.2001   |
| E2S71-MSR                  |               | 10.01.2001 Шварев С.     | 3 Бизнес            | 13VTR-M | 94   | 0,9              | 15.08.2001   |
| E2S72-MSR                  |               | 10.01.2001 Шварев С.     | 3 Люкс              | 13VTR-M | 549  | 0,6              | 15.08.2001   |
| $\triangleright$ E2S73-MSR |               | 11.01.2001 Шварев С.     | 5  Люкс             | 13VTR-M | 767  | 0,6              | 25.08.2001   |
|                            |               |                          |                     |         |      |                  |              |

Рис. 6. Результат выполнения запроса на создание таблицы

Как видно из результатов выполнения запроса, сформировалась таблица, которая включает в себя атрибуты обеих исходных таблиц. Однако в таблицу включены только те записи, которые содержат значения характерных атрибутов обеих таблиц. И в первой и во

второй таблице в общем случае могут присутствовать записи, у которых значения характерных атрибутов не совпадают. В рассматриваемом примере это последние записи таблиц. Эти записи необходимо включить в новую таблицу.

Предлагается следующий прием. Характерные поля в новой таблице назначаются ключом. Выполняется запрос на добавление записей из первой таблицы в новую таблицу. Выполняется запрос на добавление записей из второй таблицы в новую таблицу. В новой таблине отменяется назначение ключевого поля.

При выполнении запросов на добавления те записи, которые присутствуют в новой таблице в соответствии со свойством ключевых полей, добавляться не будут, а добавятся недостающие записи, что и требуется.

На рис. 7 приведена новая таблица, открытая в режиме Конструктора, Чтобы назначить характерные поля в состав ключа необходимо их выделить, а затем щелкнуть по значку "ключ".

|     | Имя поля              | Тип данных |
|-----|-----------------------|------------|
|     | $\blacksquare$ Nº n/n | Текстовый  |
|     | Дата договора         | Дата/время |
| T   | Продавец              | Текстовый  |
| ট   | Колич                 | Числовой   |
| ই   | Купе кабины           | Текстовый  |
| ত্ত | Лебедка               | Текстовый  |
| T   | Цена                  | Числовой   |
|     | % Успеха              | Числовой   |
|     | Дата букинга          | Дата/время |

Рис. 7. Новая таблица, открытая в режиме Конструктора

На следующем шаге необходимо в результирующую таблицу добавить записи из 1-й таблицы. Для этого используется запрос вида:

**INSERT INTO [Объединение таблиц]** 

SELECT Лист2.\*

# **FROM Лист2:**

Это простой запрос на добавление всех записей таблицы "Лист2" в таблицу [Объединение таблиц]. Но все записи после выполнения данного запроса не добавятся, добавятся только те записи, у которых ключевые поля не совпадают. Это видно из результатов выполнения запроса на добавление, приведенного на рис. 8.

| $N2$ n/n                        | Дата договора       | Продавец                 | Колич | Купе кабины | Лебедка | Цена | % Успеха         | Дата бүкинга |
|---------------------------------|---------------------|--------------------------|-------|-------------|---------|------|------------------|--------------|
| E2S68-MSR                       |                     | 10.01.2001 Алпатова И.   |       | 2 Люкс      | 13VTR-M | 767  | 0,9              | 15.08.2001   |
| E2S69-MSR                       |                     | 10.01.2001 Алпатова И.   |       | 3 Бизнес    | 13VTR-M | 507  | 0.9 <sub>l</sub> | 15.08.2001   |
| E2S70-MSR                       |                     | 10.01.2001 Алпатова И.   |       | 3 Люкс      | 13VTR-M | 549  | 0,9              | 15.08.2001   |
| E2S74-MSR                       |                     | 11.01.2001 Козловская Л. |       | 5 Люкс      | 13VTR-M | 1307 | 0,9              | 25.08.2001   |
| E2S71-MSR                       |                     | 10.01.2001 Шварев С.     |       | 3 Бизнес    | 13VTR-M | 94   | 0,9              | 15.08.2001   |
| IE2S72-MSR-                     |                     | 10.01.2001 Шварев С.     |       | 3 Люкс      | 13VTR-M | 549  | 0,6              | 15.08.2001   |
| E2S73-MSR                       |                     | 11.01.2001 Шварев С.     |       | 5 Люкс      | 13VTR-M | 767  | 0,6              | 25.08.2001   |
| $\blacktriangleright$ E2S74-MSR | 11.01.2001 Шубин Н. |                          |       | 5 Люкс      | 13VTR-M | 507  |                  |              |

Рис. 8. Результат выполнения запроса на добавление

Как и предполагалось последняя запись 1-й таблицы добавилась в результирующую таблицу.

На следующем шаге необходимо в результирующую таблицу добавить записи из 2-й таблицы. Для этого используется запрос вида:

### **INSERT INTO [Объединение таблиц]**

SELECT Juct3.\*

# FROM Juer3:

Это простой запрос на добавление всех записей таблицы "Лист3" в таблицу [Объединение таблиц]. Но все записи после выполнения данного запроса не добавятся, добавятся только те записи, у которых ключевые поля не совпадают. Это видно из результата выполнения запроса на добавление, приведенного на рис. 9.

| Nº n/n                          | Дата договора       | Продавец                 | Колич   Купе кабины | Лебедка | Цена | % Успеха | Дата бүкинга |
|---------------------------------|---------------------|--------------------------|---------------------|---------|------|----------|--------------|
| E2S68-MSR                       |                     | 10.01.2001 Алпатова И.   | 2 Люкс              | 13VTR-M | 767  | 0,9      | 15.08.2001   |
| E2S69-MSR                       |                     | 10.01.2001 Алпатова И.   | 3 Бизнес            | 13VTR-M | 507  | 0,9      | 15.08.2001   |
| E2S70-MSR                       |                     | 10.01.2001 Алпатова И.   | 3 Люкс              | 13VTR-M | 549  | 0,9      | 15.08.2001   |
| E2S74-MSR                       |                     | 11.01.2001 Козловская Л. | 5  Люкс             | 13VTR-M | 1307 | 0,9      | 25.08.2001   |
|                                 |                     | Левин В.                 | 3 Люкс              | 13VTR.  | 550  | 0,6      | 06.02.2001   |
| E2S71-MSR                       |                     | 10.01.2001 Шварев С.     | 3 Бизнес            | 13VTR-M | 94   | 0,9      | 15.08.2001   |
| E2S72-MSR                       |                     | 10.01.2001 Шварев С.     | 3 Люкс              | 13VTR-M | 549  | 0,6      | 15.08.2001   |
| E2S73-MSR                       |                     | 11.01.2001 Шварев С.     | 5 Люкс              | 13VTR-M | 767  | 0,6      | 25.08.2001   |
| $\blacktriangleright$ E2S74-MSR | 11.01.2001 Шубин Н. |                          | 5 Люкс              | 13VTR-M | 507  |          |              |

Рис. 9. Результат выполнения запроса на добавление записей второй таблицы

Таким образом, посредством выполненных манипуляций удалось объединить не полностью совместимые таблицы по объединению.

Как видно из примера, состав описанных действий несколько отличается от описанного ранее состава шагов алгоритма. Это обусловлено возможностями Microsoft Access, которые далеко не всегда можно задействовать. Алгоритм же применим во всех случаях, даже для написания программ обработки текстовых файлов.

Важно, кроме того, отметить, что для таблиц с большим числом атрибутов и записей использование способа визуального анализа таблиц и стандартных средств СУБД зачастую практически невозможно. В связи с этим оправданно использовать специальные программные средства для решения задачи объединения таблиц.

Выполним формализованное описание алгоритма объединения не полностью совместимых таблиц. Для этого воспользуемся представлением таблиц в общем виде. Отношение "А" представлено Таблице 10, отношение "В" представлено Таблице 11.

Таблица 10

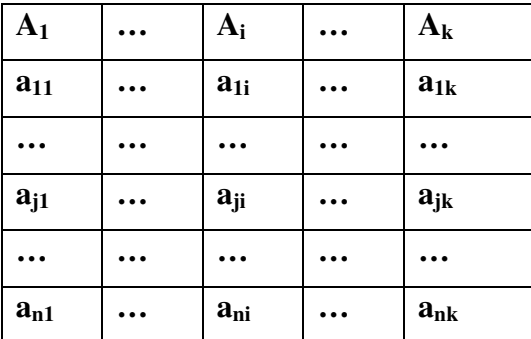

Таблица 11

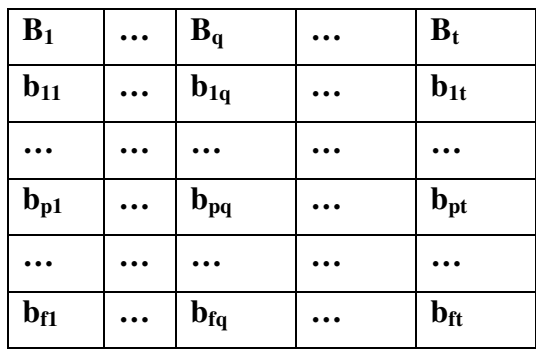

REM "поиск характерных атрибутов"

```
XA = \varnothingFOR i =1 To k
  FOR q = 1 to t
     IF A_i = B_q THEN XA = XA \cup A_iNEXT a
NEXT<sub>i</sub>
REM "добавление в новое отношение записей с одинаковыми
REM значениями характерных атрибутов"
s = 0n1 = nf1 = fFOR j = 1 to n
FOR p = 1 To f
  IF (ZA_i \leftrightarrow XA) = (ZB_p \leftrightarrow XA) THEN
     s = s + 1ZC_s = ZA_j \cup ZB_pDEL (ZA<sub>i</sub>)n1 = n1 - 1DEL (ZB_n)f1 = f1 - 1END IF
```
NEXT<sub>p</sub>

NEXT j

REM "добавление в новое отношение оставшихся записей

**REM из отношения А"** 

FOR  $r = 1$  to n1

 $s = s + 1$ 

 $\mathbf{Z} \mathbf{C}_{s} = \mathbf{Z} \mathbf{A}_{r}$ 

NEXT<sub>r</sub>

REM "добавление в новое отношение оставшихся записей

**REM из отношения В"** 

FOR  $r = 1$  to fl

 $s = s + 1$ 

 $ZC<sub>c</sub> = ZB<sub>r</sub>$ 

NEXT<sub>r</sub>

Здесь ХА - множество характерных атрибутов;

 $A = (A_1, ..., A_i, ..., A_k)$  – множество атрибутов 1-го отношения (отношения A);

 $B = (B_1, ..., B_n, ..., B_t)$  – множество атрибутов 2-го отношения (отношения B);

 $ZA_i = (a_{i1}, \ldots, a_{ii}, \ldots, a_{ik})$  – значения j-ой строки отношения A;

 $ZB_p = (b_{p1}, ..., b_{pq}, ..., b_{pt})$  – значения р-ой строки отношения В;

 $ZA_i \leftrightarrow XA$  – значения  $i - \breve{n}$  строки отношения A, соответствующие характерным атрибутам (ZA<sub>i</sub>  $\leftrightarrow$  XA)  $\supset$  ZA<sub>i</sub>;

 $ZB_n \leftrightarrow XA$  - значения р – й строки отношения А, соответствующие характерным атрибутам  $(ZB_n \leftrightarrow XA) \supset ZB_n$ ;

 $ZC_s$  – значения  $s$  – й строки отношения С.

Степень этого отношения равна сумме числа характерных атрибутов, числа нехарактерных атрибутов отношения А и числа нехарактерных атрибутов отношения В;

Оператор DEL(ZA<sub>i</sub>) обеспечивает удаление *j*-й записи из отношения A;

Оператор DEL (ZB<sub>p</sub>) обеспечивает удаление *j*-й записи из отношения В.

Краткое пояснение алгоритма.

В циклах по і и д перебираются атрибуты отношений А и В. Если найдутся одинаковые атрибуты, то они добавляются к множеству характерных атрибутов.

В циклах по і и р в отношениях А и В выявляются записи, у которых равны характерные значения. Если такая запись найдена, то формируется запись нового отношения С и в соответствующие поля этого отношения записываются значения полей из отношений А и В. После этого обработанные записи из отношений А и В удаляются и подсчитывается количество оставшихся записей в отношениях А и В.

В первом цикле по r к отношению С добавляются записи отношения А, у которых не нашлось одинаковых значений характерных атрибутов в отношении В.

Во втором цикле по r к отношению С добавляются записи отношения В, у которых не нашлось одинаковых значений характерных атрибутов в отношении А.

В обоих случаях при добавлении записей должно обеспечиваться соответствие атрибутов отношений С и А, соответствие атрибутов отношений С и В.

# Список литературы**.**

1.Брешенков А.В. Неформальная постановка проблемы преобразования информации табличного вида в файлы баз данных // Сб. трудов АУ МВД России "Актуальные вопросы технологий в деятельности органов внутренних дел". - М., 2004. - С. 55-70.

2. Брешенков А.В. Методы решения задач проектирования реляционных баз данных на основе использования существующей информации табличного вида. - М.: Издво МГТУ им. Н.Э. Баумана, 2007. – 154 с.

3. Брешенков А.В., Балдин А.В. Анализ проблемы проектирования реляционных баз данных на основе использования информации табличного вида и разработка модели методики проектирования. - М.: Изд-во МГТУ им. Н.Э. Баумана, 2007. - 150 с.